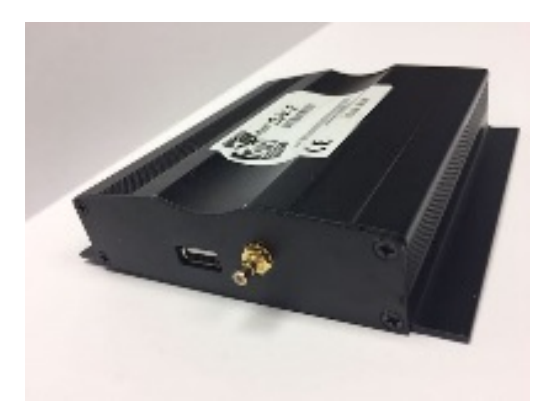

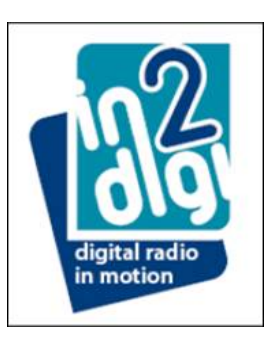

## **Process for checking the D‐JV‐2 product software version**

- Select the DAB3 page
- Step through the Services and store differing stations on Pre-sets "1", "3", "5" and "6"
- Now select the Pre-sets in the following sequential order
	- o "1", "6", "1", "6", "3" and "5" making sure that you can hear at least 2 seconds of audio after each selection before making the next selection
	- o Following the final "5" selection the DAB DLS information window (after a short delay) will display the software version of the fitted D-JV-2 module
	- o Record this and check it is the latest software version that is released on the www.in2digi.com/support site

## **Added functionality associated with signal reception:**

- Signal to Noise Ratio (SNR)
	- Value = 255 is the best possible performance Value = 0 (or very low) relates to "No Reception"
- **Bit Error Rate (MSCErr)** 
	- Value  $= 0$  is the best possible performance

Value = 255 is the maximum possible error condition

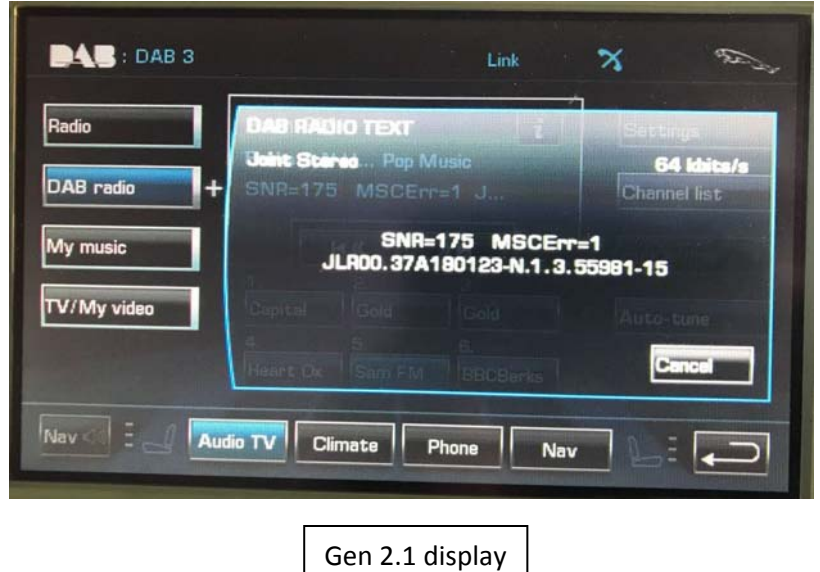

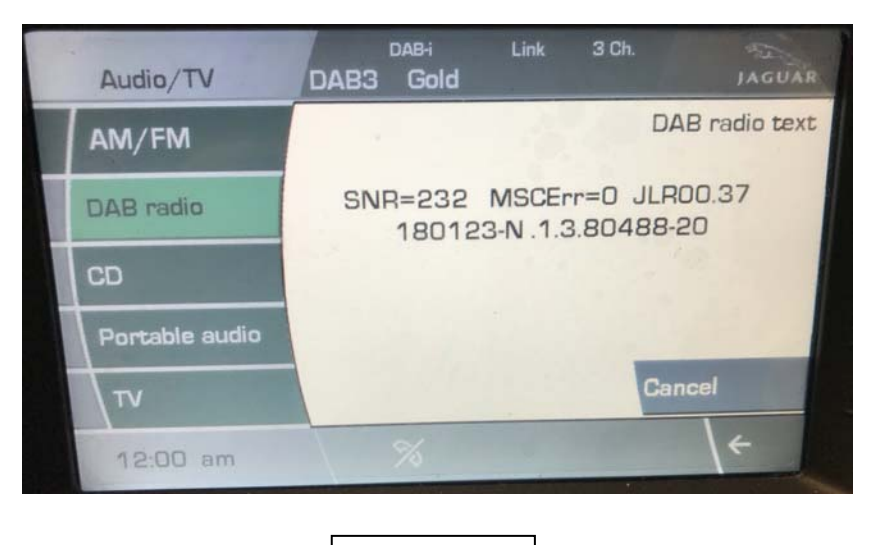

Gen 2 display

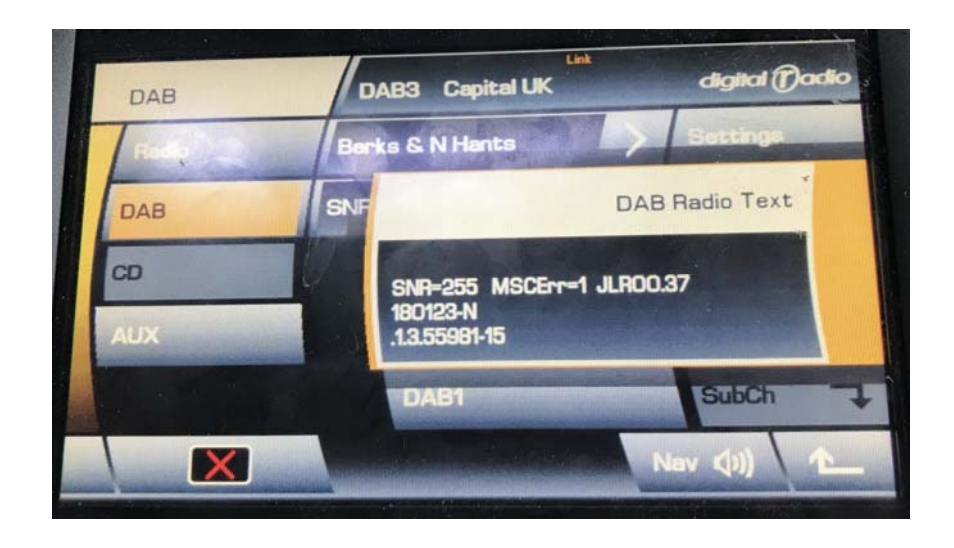

Gen 1 display